## Retrieving and Managing Voice Mail

## **To retrieve voice mail:**

1. **Click** Phone Pad Icon, voice mail messages appear under the phone pad.

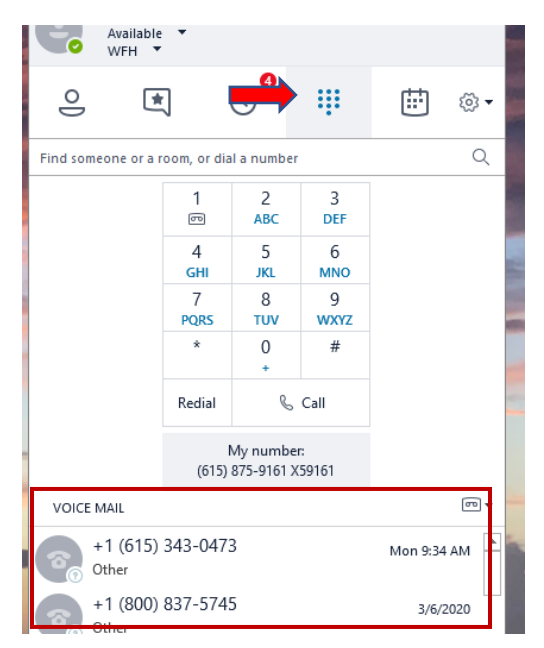

2. **Hover** over Phone Icon; **Click** Play Icon to hear message

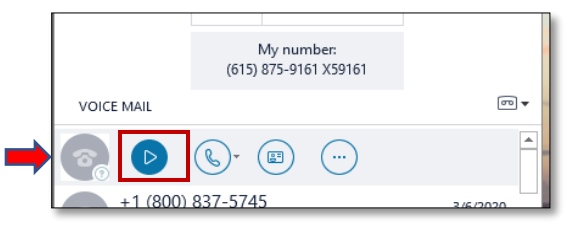

## **To Delete Voice Message and other Options:**

1. **Hover** over Phone Icon; **Click** the 3 Dot Icon and **Select** from available options.

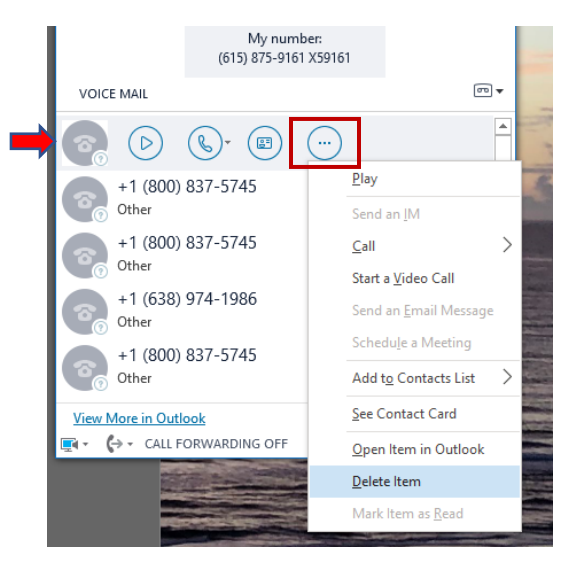